# **SVCE3**

**Packing contect** 

### Fn function description table

The Vortex Race 3 is a solid overall mechanical keyboard. This enthusiast keyboard also comes with colored keycaps for a more unique style. It is also a good keyboard for the office, which offers an excellent typing quality with great tactile feedback

Specifications:

1. MX style switch inside 2. On-board macro key-code and LED colors editor 3. Build in 3 layers for programming 4. PBT double-shot keycap 5. Aluminum case 6. Detachable USB-C cable

1. Keyboard x1 2. USB-C cable x 1 3. Additional accent keycap

#### **Product specification**

| Model name         | The new Race 3             |
|--------------------|----------------------------|
| Number of keys     | 83 or 84(ISO)              |
| Switch type        | MX style (Cherry, Gateron) |
| Cable              | Datachable with USB-C      |
| Cable length       | 1.5m                       |
| Backlit            | NA / RGB                   |
| Weight             | 770g ± 15g                 |
| Dimensions (LxWxH) | 348 x 168 x 72 ± 10mm      |
| Warranty           | 1 year                     |
|                    |                            |

- 2 -

- 4 -

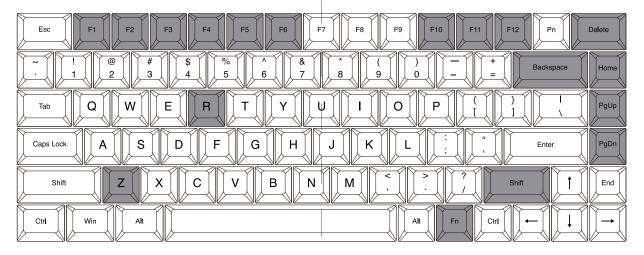

Fn + R = Reset

Fn + Shift = Switch Layer

Fn + Home = QWERTY

Fn + Z = App

Fn + F1 = Mute Fn + F6 = Next Song Fn + F2 = Volume -Fn + F10 = PrtSc Fn + F3 = Volume + Fn + F11 = ScrLk Fn + F4 = Previous Song Fn + F12 = Pause break Fn + F5 = Play/Pause Fn + Delete = Insert

#### Fn + PgUp = COLEMAKFn + Backspace = Cal Fn + PgDn = DVORAK

- 6 -

- 8 -

VORTEXKEYBOARD

- 1 -

- 3 -

#### **Keyboard Default layout**

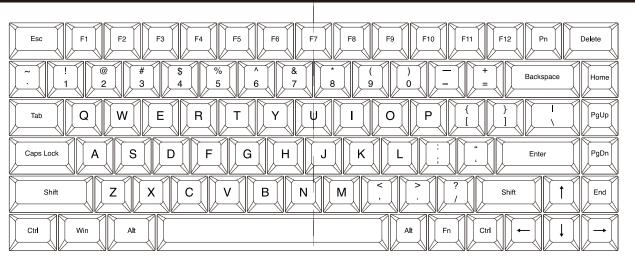

## Pn function description table

- 5 -

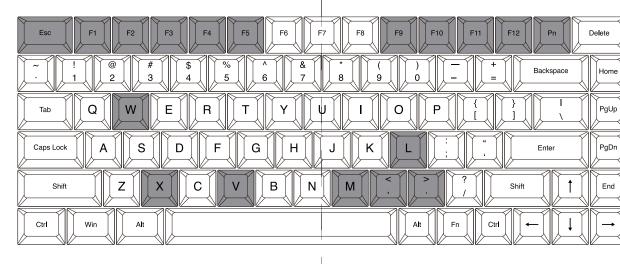

| L | Pn + ESC = Palette                         | Pn + F5 = Display single color Led mode * <sup>2</sup> | Pn + X = Brightness -         | Pn + M = Mac   |
|---|--------------------------------------------|--------------------------------------------------------|-------------------------------|----------------|
| l | Pn + F1 = Single Color - Red               | Pn + F9 = Custom LED mode 1                            | Pn + V = Brightness +         | Pn + L = Linux |
| l | Pn + F2 = Single Color - Green             | Pn + F10 = Custom LED mode 2                           | Pn + < = Light effect speed - |                |
| l | Pn + F3 = Single Color - Blue              | Pn + F11 = Display recording 1                         | Pn + > = Light effect speed + |                |
|   | Pn + F4 = Display single color Led mode *1 | Pn + F12 = Display recording 1                         | Pn + W = Windows              |                |
| 1 |                                            |                                                        | l l                           |                |

#### Note

\*1 Interactive mode, Flash vortex mode, Aurora mode. \*2 Full key light mode, Breath mode, Vortex mode, Rain drop mode.

-7-

#### Remarks: Macro instruction: Spacebar LEDs instructions 1. Support Fn layer programming, Fn + key (Fn + A, etc.,) can be programmed in key selection state. Step 1: Select a layer (Fn + R\_Shift). F6 Layer changed each time when press Fn + R\_Shift 2. Support delay output. In the state of key selection (step 3), Fn + T, Fn + G, Fn + B, the continuous delay only counts one 1. Layer1 - LED1 - Red Backspace 7 4 Fn + Swit 2. Layer2 - LED1 - Green 3. Layer3 - LED1 - Blue time but the time accumulates. Tab Q W Ε R Υ UJ. 0 Р Fn + T delays 15ms Step 2: Press Fn + right Ctrl to enter the programming mode Fn + G delays 0.1s Fn D S F G κ Caps Lock Fn + B delays 0.5 s Α н PgDn (the LED 2 is steady light) Enter Example: Step 3: Hit the key you want to program (the LED 2 flashes) Program to enter "OK" when Q is pressed. Insert an interval Shift Ζ X C V В N М Shift End Step 4: Type the content then hit Pn key of 1.2 seconds between O and K. (the LED 2 light on constantly) Press "O" and hit Fn+B 2 times (0.5s x 2 = 1s) and Fn+Gx2Ctr Win Alt Alt Fn Ctr ← $\rightarrow$ Step 5: Repeat Step 3 and Step 4 to program other keys. time (0.1s x2=0.2s) LED 2 Step 6: Press Fn + right Ctrl key to exit the programming Fn + B x 2 keystrokes(0.5sx2=1s) b. LED 2 - Switching layout windows lock a. LED 1 - Switching layers (Fn + R\_Shift) $\begin{array}{ccc} \text{Hit "O"} & \rightarrow & \text{Fn + G x 2 keystrokes(0.5sx2=1s)} \\ \text{Hit "O"} & & \text{Fn + G x 2 keystrokes(0.1sx2=0.2s)} & \rightarrow & \text{Hit "K"} \end{array}$ mode (the LED 2 goes out) Red - Layer 1 Red - COLEMAK 計:1.2s 1 keystroke 1 keystroke \_\_\_\_ Green - Layer 2 Green - DVORAK 4 keystrokes Blue - Windows lock none - QWERTY (Default) Blue - Layer 3 Note: None - Default None - Default 3. Each key can input up to 31 key-code. 1. The keyboard has 4 built-in layers. The default layer cannot be programmed. 4. In programming mode, if you do not press any keys within 2.Fn + R and Fn + R\_Shift disable. 15 seconds, it will automatically exit. -9-- 10 -- 13 -- 14 -Other functions description: **RGB LEDs edit descriptions:** Fn + Home QWERTY (Default) Esc F1 F2 F3 F4 F5 F6 F7 F8 F9 F10 F11 F12 Pn Delete a.Clearing individual layers: The RGB Race 3 has a total of 3 layers to edit the 1 2 3 % 6 7 8 9 0 Badagate Home LEDs.\*<sup>3</sup> Please hold down Fn and R key at the same time until the LED 1 stops flashing. Step 1. Choose a Lyer (Fn + R\_Shift) you want to edit. Capes Lock A S D F G H J K L Enter PgDn Esc P1 P2 P3 P4 P5 P6 P7 P8 P9 P10 P11 P12 Pn Deteo Step 2. Press Pn + F9 or F10 to enter the edit mode. Ex P P2 P3 P3 P3 P4 P3 P4 P3 P4 P4 P4 P4 P4 P4 P4 P4 P4 P4 P4 P4 P4 P4 P4 P4 P4 P4 P4 P4 P4 P4 P4 P4 P4 P4 P4 P4 P4 P4 P4 P4 P4 P4 P4 P4 P4 P4 P4 P4 P4 P4 P4 P4 P4 P4 P4 P4 P4 P4 P4 P4 P4 P4 P4 P4 P4 P4 P4 P4 P4 P4 P4 P4 P4 P4 P4 P4 P4 P4 P4 P4 P4 P4 P4 P4 P4 P4 P4 P4 P4 P4 P4 P4 P4 P4 P4 P4 P4 P4 P4 P4</ Step 3. Press Pn + F1,F2 and F3 to mix color<sup>\*4</sup> OR Ctrl Win Alt press Pn + ESC $^{5}$ to turn on the palette and select a color you want. Fn + Pgup Colemak Step 4. Select a key or a row you want to change color Esc F1 F2 F3 F4 F5 F6 F7 F8 F9 F10 F11 F12 Pn DeMe Step 5. Press Pn + F9 or F10 again to exit edit mode. Cirl Win Alt Ali Fn Cbil ← ↓ → Step 6. Press Pn + F11 or Pn + F12 to display the Backspace Home b.Clearing all layers: previously saved setting THE Q W F P G J L U Y : { } . Print Print Please hold down two Alt keys at the same time until the Note: LED 1 stops flashing. Shift Z X C V B N M ? ? Shift † End \*3 Each layer can be edited in single key (Pn + F9) or Ctrl Win Alt whole row (Pn + F10) n Cirl $\leftarrow$ $\downarrow$ $\rightarrow$ Fn + PgDn Dvorak <sup>\*4</sup> The color you mixed will show on Pn key \*5 There are total 83 kinds of colors on palette. Esc F1 F2 F3 F4 F5 F6 F7 F8 F9 F10 F11 F12 Pn Delvie c. Swap Fn position: · · · · · · · · · · · · · · · · · · · · · · · · · · · · · · · · · · · · · · · · · · · · · · · · · · · · · · · · · · · · · · · · · · · · · · · · · · · · · · · · · · · · · · · · · · · · · · · · · · · · · · · · · · · Hit Fn + L\_Alt for 3 seconds then select new Fn key location directly · · · PYFGCRL · · · Remarks: If you have changed the Fn position and forgot where it was. Shift Q J K X B M W V Z Shift 1 End You can still press the original Fn and R key to restore the vortexkeyboard.com.tw current layer. - 11 -- 12 -- 15 -- 16 -

a. LED 1 - Switching layers (Fn + R\_Shift) Red - Layer 1 Green - Layer 2 Blue - Layer 3 None - Default

\*3